# Tvorba spisu

## Spis

- ❑ Shromažďuje související dokumenty
- ❑ Nemůže existovat prázdný spis.
- ❑ Vzniká založením nového spisu nad VD nebo DD nebo odpovědí na DD
- ❑ Spis přebírá typ/věcnou skupinu spisu od zakládajícího dokumentu.

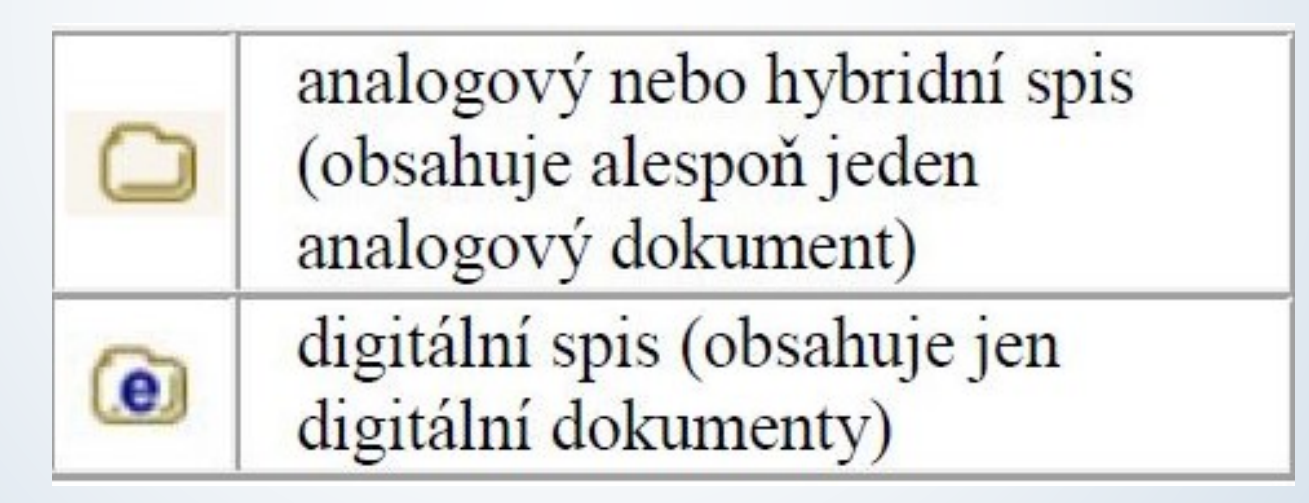

Tabulka převzata: Uživatelská příručka systému Spisové služby (SpS) pro role Referent, Sekretářka, Vedoucí. Verze 2.35, str. 65

### Pravidla pro tvorbu spisu

#### ❑ Spis tvoří:

- ✓ Dokumenty, které jsou součástí správního řízení
- ✓ Dokumenty, které na sebe přímo navazují nebo se doplňují
- ✓ Dokumenty ve vazbě doručený dokument a odpověď na něj
- ✓ Dokumenty, které se týkají stejné agendy

### Přístup k historickým dokumentům

❑ Metodika pro uzavírání objektů je platná od roku 2023:

❑ Prosíme o dodržení metodiky i při uzavírání historických dokumentů vytvořených do konce roku 2022 tam, kde to je možné.

### Přístup k historickým dokumentům

❑ Tam, kde není možné metodiku dodržet, postupujte, prosím, podle tohoto seznamu:

- ✓ **Běžná agenda pracoviště:** VS PI/1 (v budoucnu P1.1), skartační režim S1: balíky, soukromé dopisy, kondolence, gratulace, posudky pro jiné Univerzity. Tyto dokumenty **NEMAJÍ analogové originály**.
- ✓ **Podklady pro PER/OHR:** VS PI/1 (v budoucnu P1.1), skartační režim S1, kolonka Fyzické uložení OHR. **NEMÁTE analogové originály**. Jejich originály jsou archivovány na OHR: např. dohody o provedení práce, evidenční listy, atd.
	- ✓ **Podklady pro EO:** VS PI/1 (v budoucnu P1.1), skartační režim S1, kolonka Fyzické uložení EO. **NEMÁTE anglogové originály**. Jejich originály jsou archivovány na EO: např. podklady pro smlouvy (např. døručená jednostranně podepsaná smlouva v analogové podobě, vypravená oboustranně podepsaná smlouva)
	- ✓ **V případě, že budou mít dokumenty u sebe přiloženou el. přílohu (postačí i sken), tvořte samostatné spisy s přísnějším skartačním režimem.**
	- ✓ **V případě, kdy máte k dispozici analogové originály, tvořte samostatné spisy s přísnějším skartačním režimem.**
	- ✓ Dokumenty, ke kterým máte analogové originály, řaďte, pokud je to možné, ideálně do analogových spisů.

### Vznik spisu nad dokumentem

#### Postup:

- ❖ Označíme si dokument, ze kterého chceme udělat zakládající dokument spisu.
- ❖ Nad označeným dokumentem vytvoříme spis.
- ❖ Klikneme na tlačítko ZALOŽIT a vybereme možnost NOVÝ SPIS NAD DOKUMENTEM

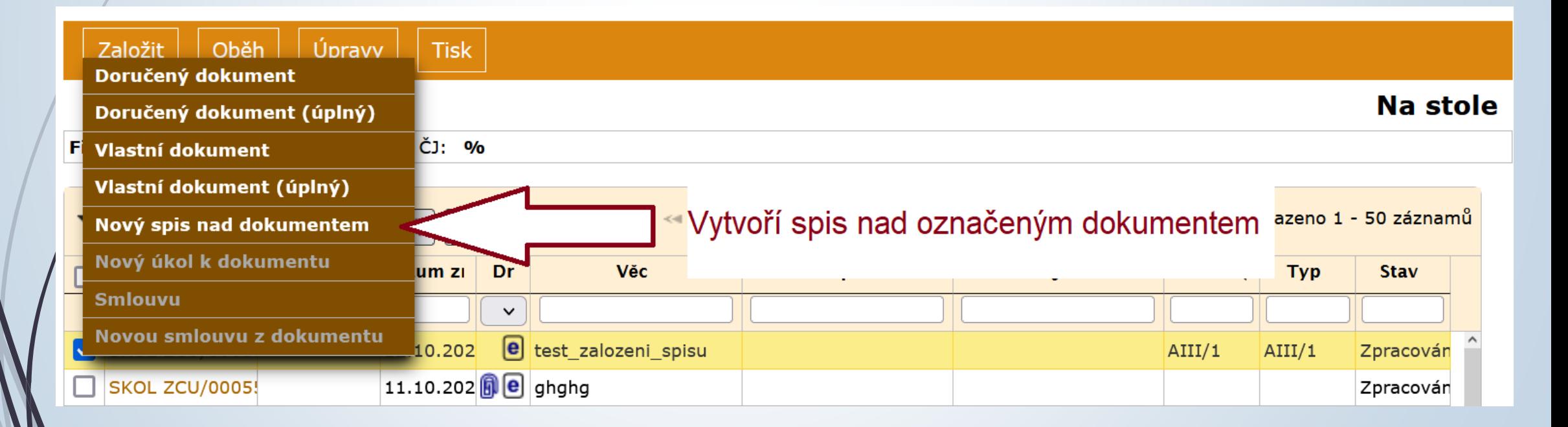

### Vznik spisu nad dokumentem

❑ Vyplníme profilový formulář spisu:

- ❖ Povinné položky pro vznik Spisu jsou VĚC, FORMA, VS a TYP.
- ❖ Název, formu i VS a Typ přebírá od zakládajícího dokumentu

### Vznik spisu nad dokumentem

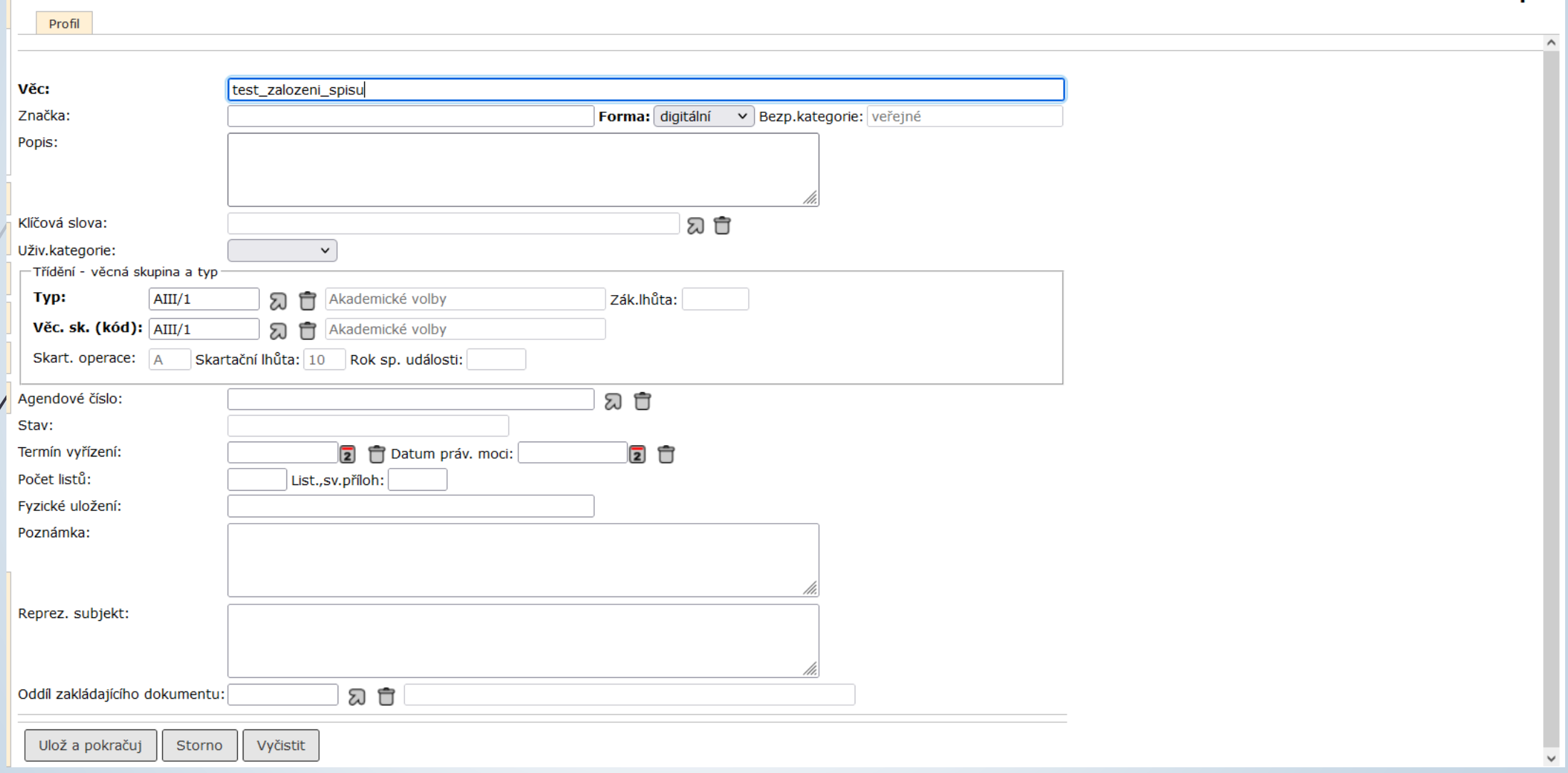

Na stole - Spis

### Zakládající dokument spisu

- ❑ Dokument s pořadovým číslem 1, nad nímž se spis zakládal.
- ❑ Zakládající dokument nelze vyjmout.
- ❑ Pokud ho přeci jenom potřebujeme vyjmout, musíme nejdříve ze spisu vyjmout ostatní přiřazené dokumenty a pak provést OSAMOSTATNĚNÍ ZAKLÁDAJÍCÍHO DOKUMENTU se současným zrušením spisu.
- ❑ POSTUP:
	- ❖ Pokud spis neobsahuje jiné dokumenty, lze zakládající dokument osamostatnit a tím zrušit spis.
	- ❖ Rozklikneme si profil spisu.
	- ❖ Z horního menu vybereme ÚPRAVY možnost OSAMOSTATNĚNÍ ZAKL. DOKUMENTU
	- ❖ Po potvrzení volby je spis zrušen a dokument se vrátí do složky NA STOLE

### Osamostatnění dokumentu

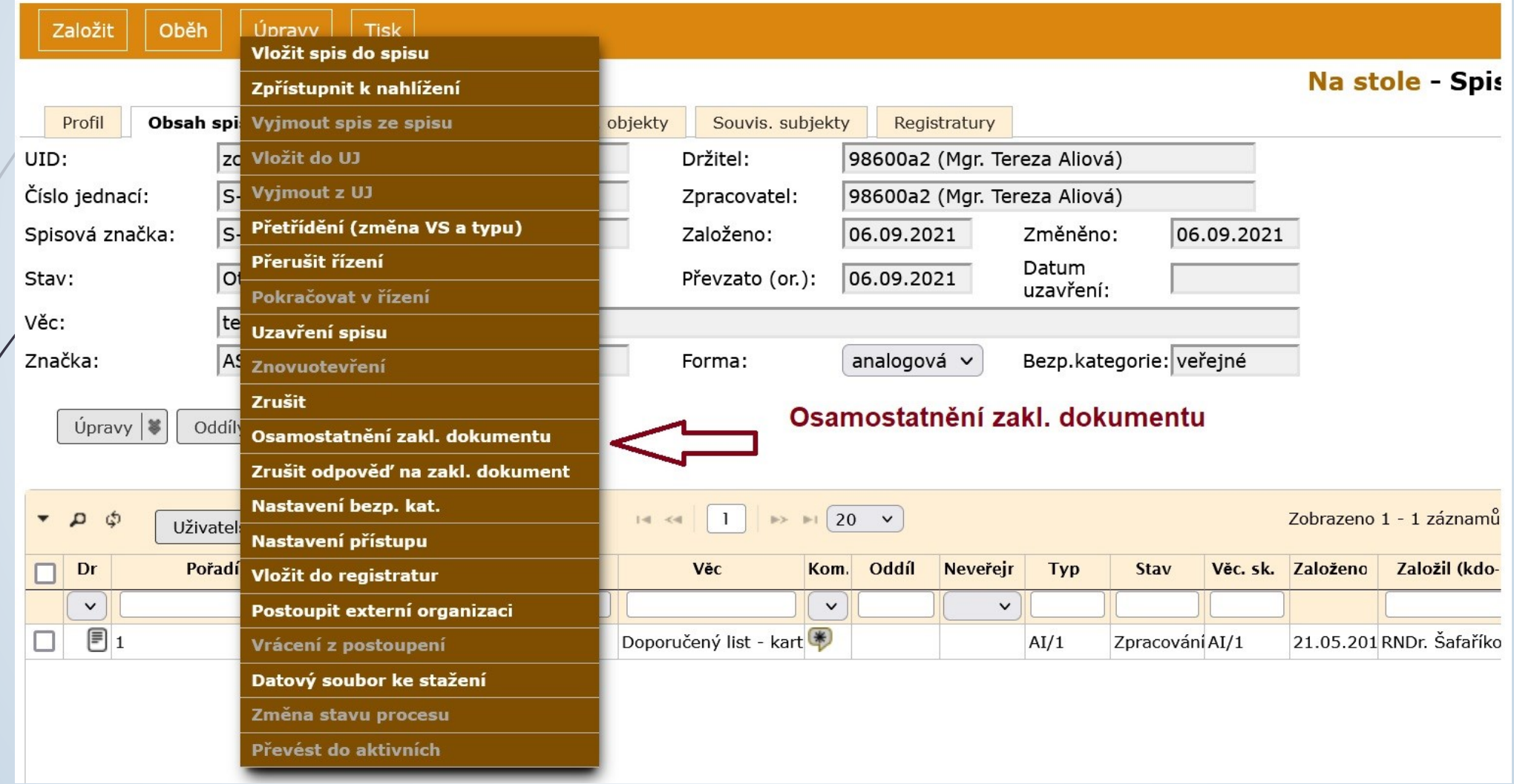

### Osamostatnění dokumentu

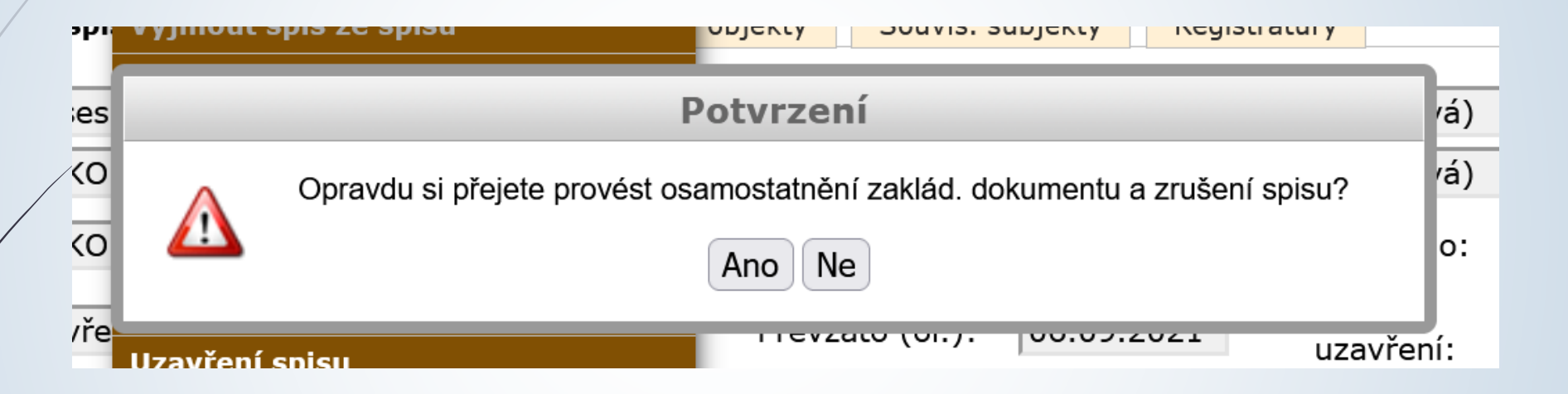